# **Tutorial 2 : Interfacing Sensors to Rpi | Learning Python on the Go....**

**Dr. Bibhas Ghoshal**

**Assistant Professor** 

**Department of Information Technology** 

**Indian Institute of Information Technology Allahabad**

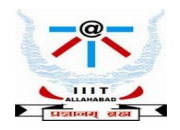

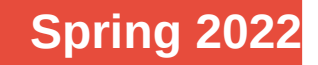

## **The Four Layered IoT Architecture**

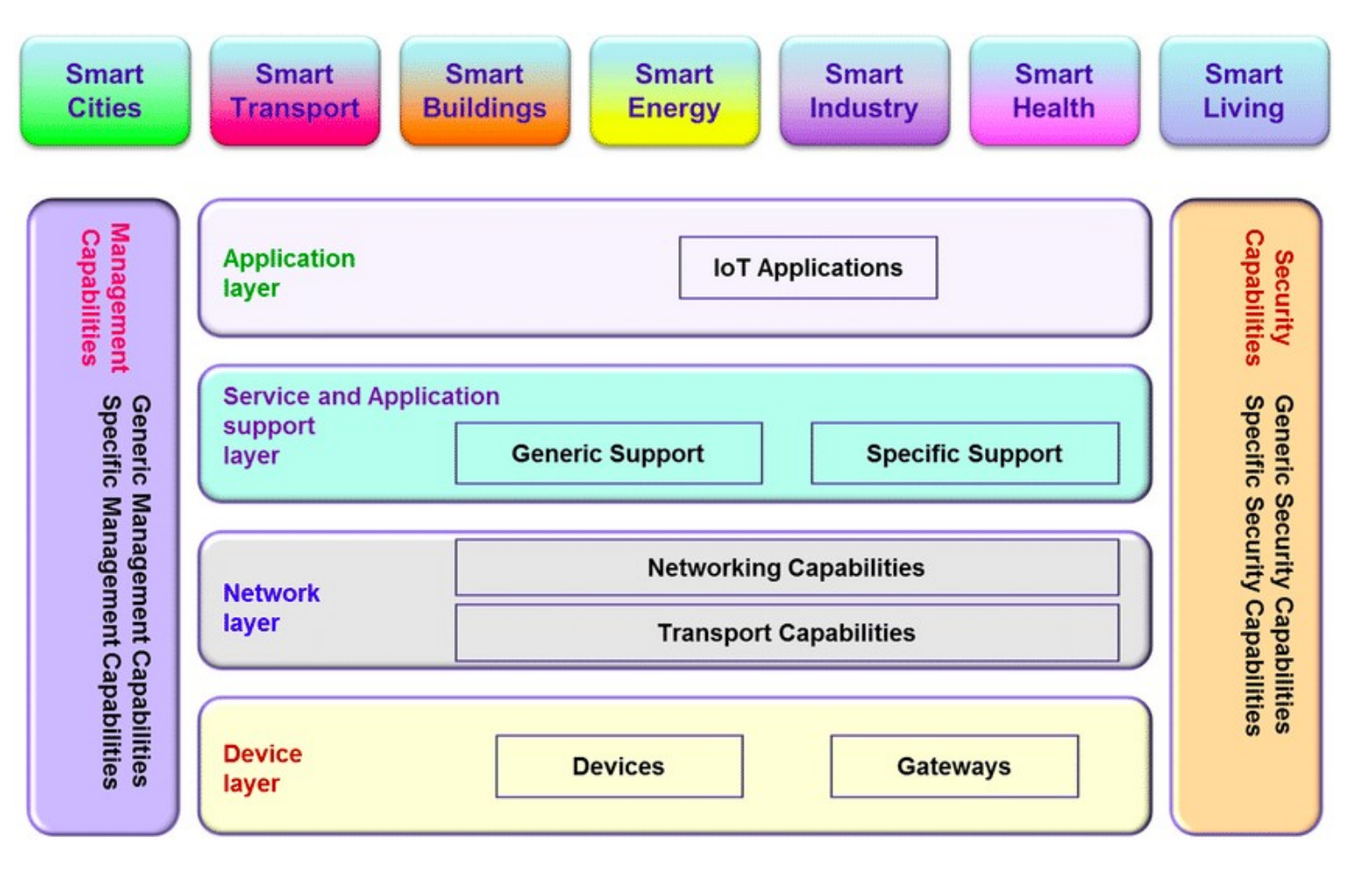

Source : ITU-T

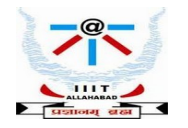

## **IoT – Basic Idea**

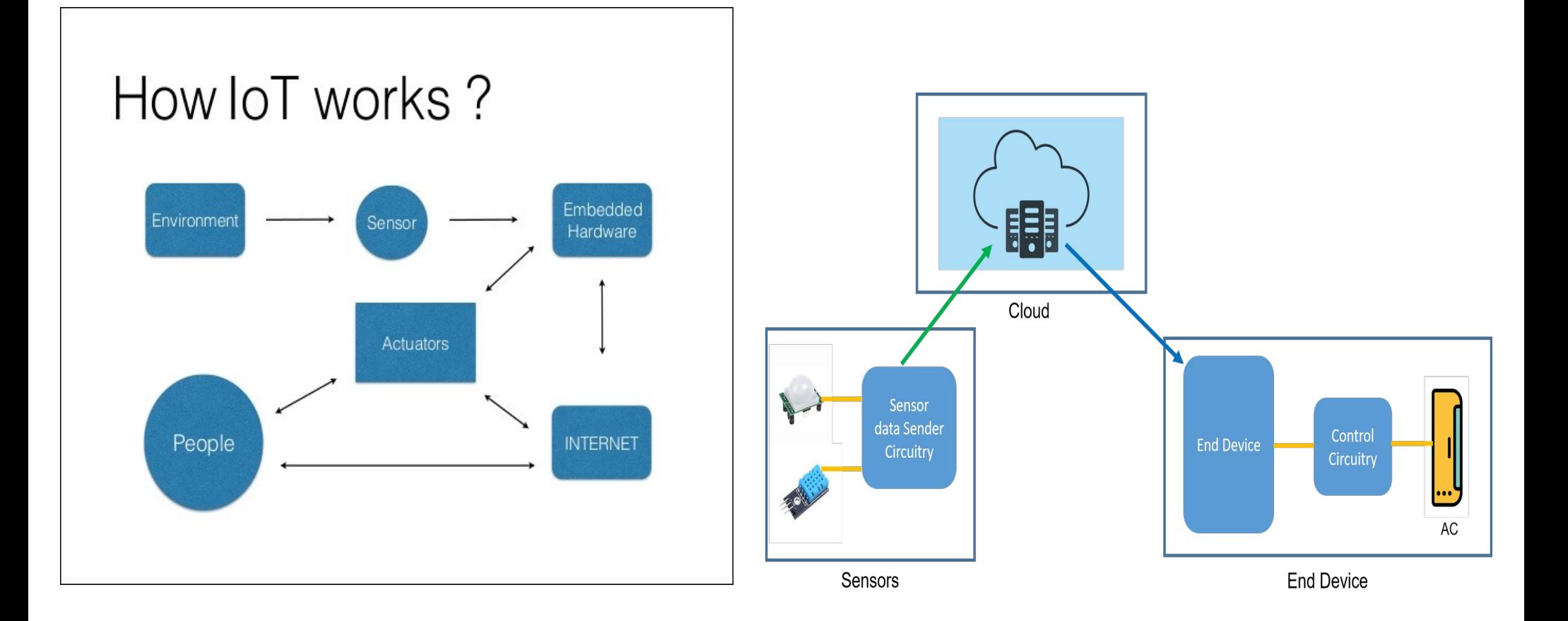

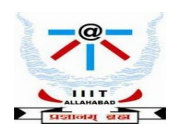

## **Interfacing sensors to the computing unit**

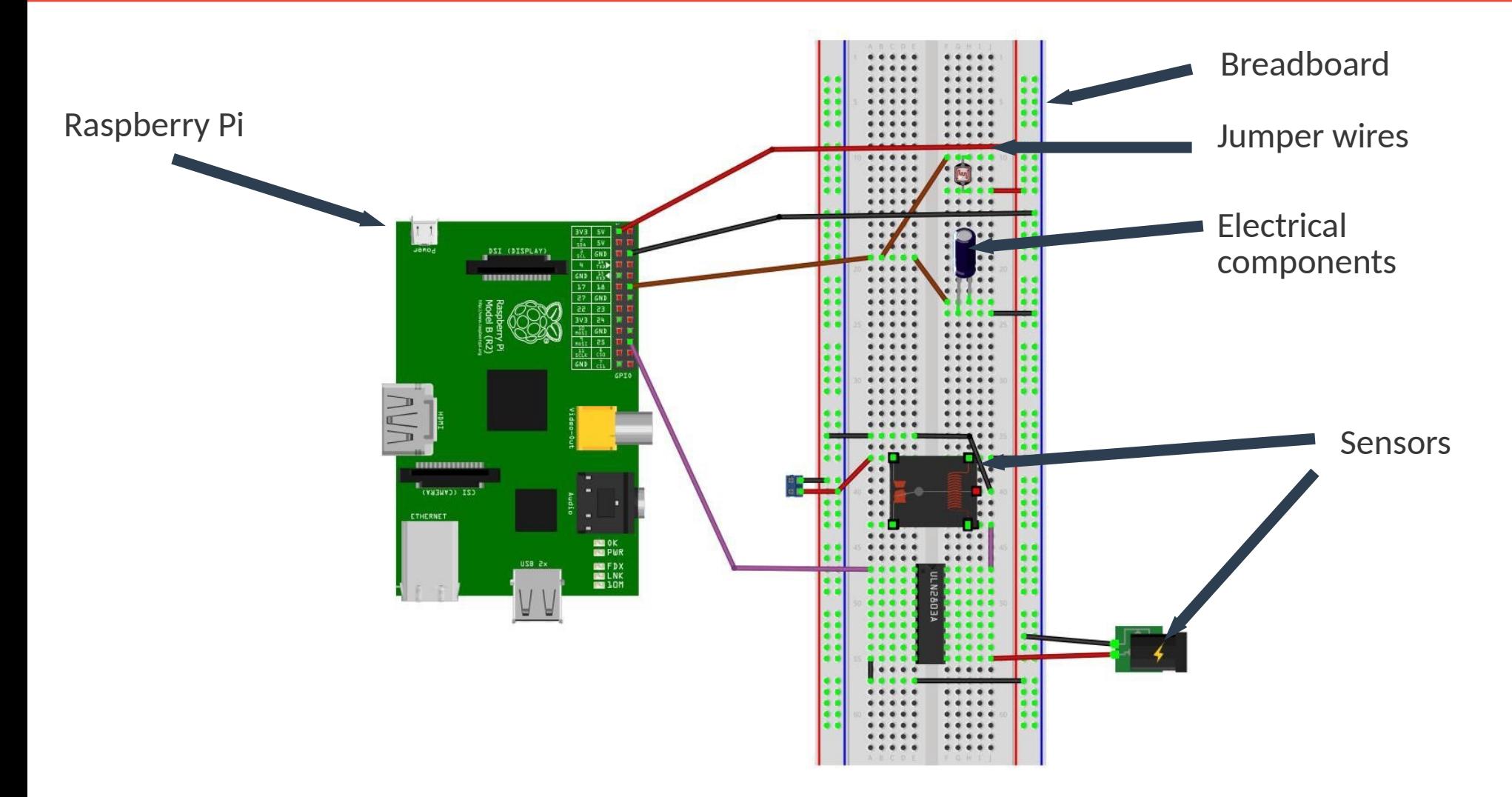

Source: Book website: http://www.internet-of-things-book.com

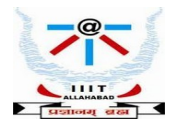

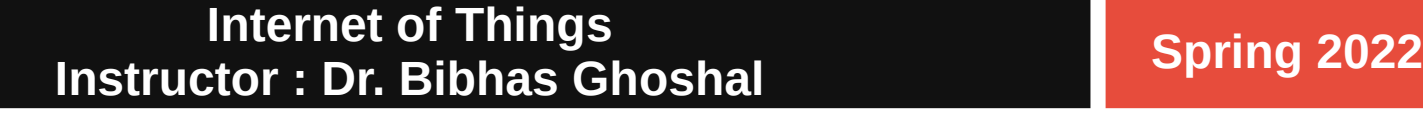

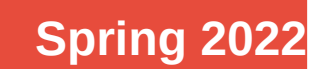

### 1. Computing Unit – Raspberry Pi ( 3B/ 3B+ / 4)

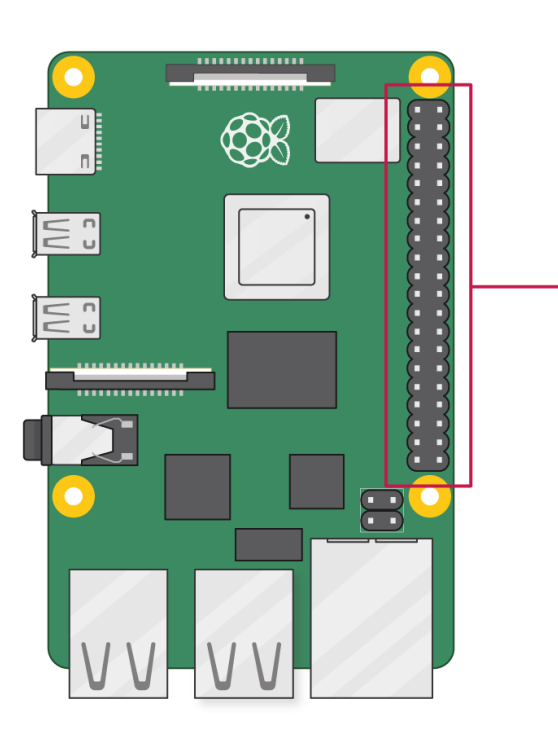

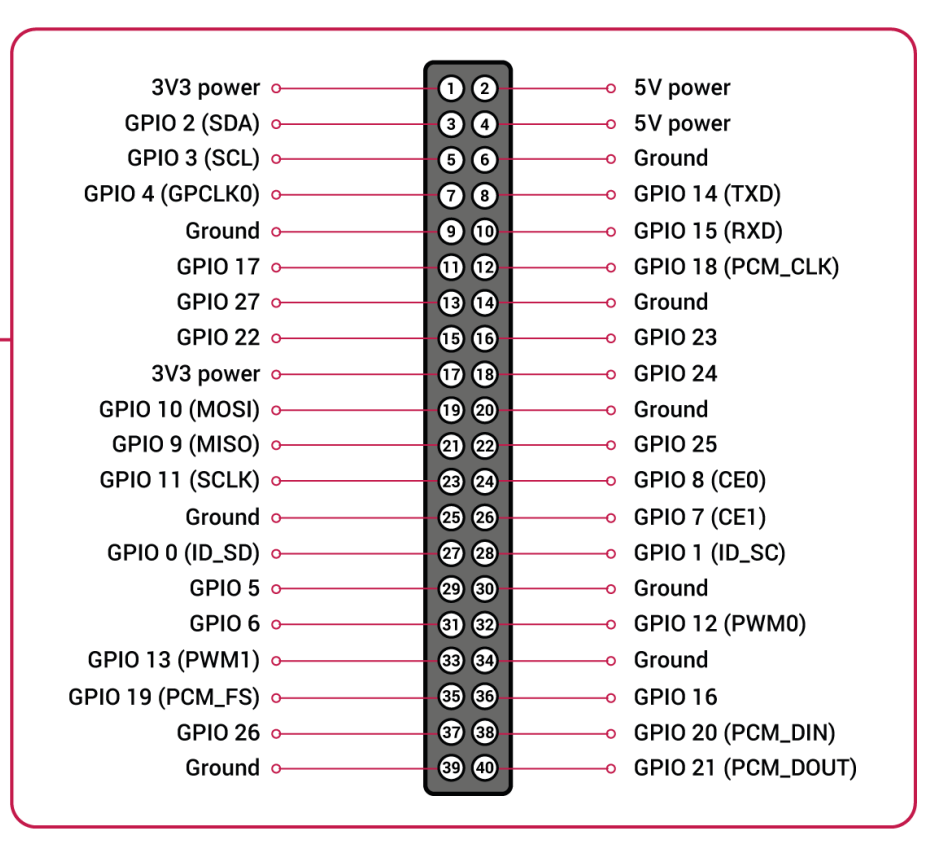

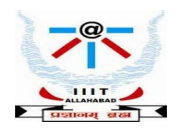

### 2. Sensors

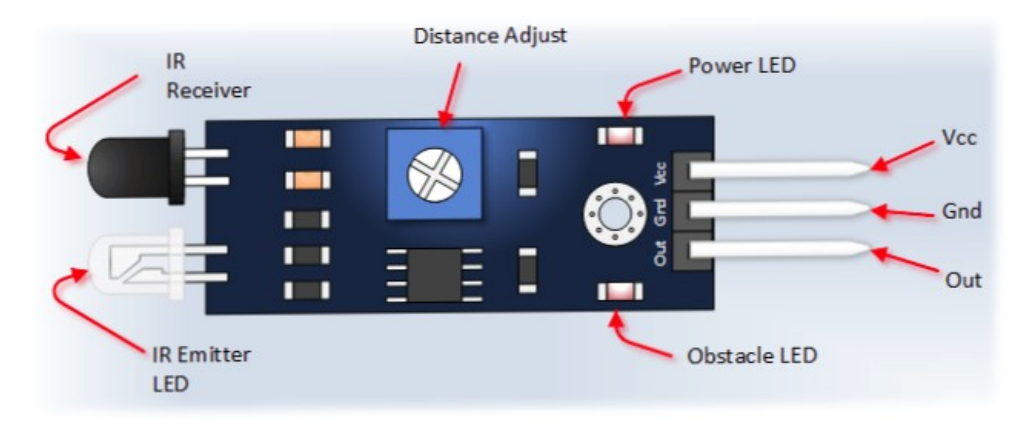

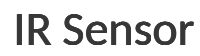

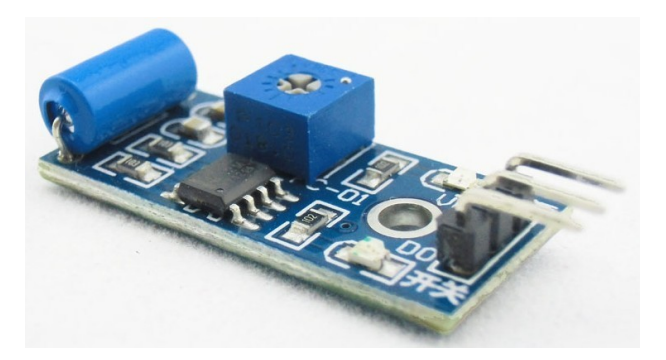

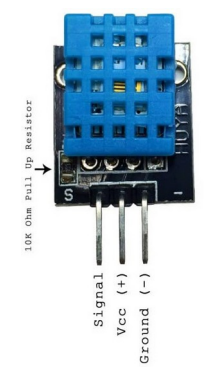

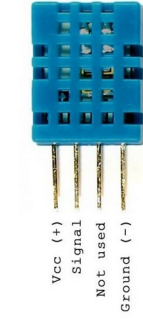

Ultrasonic Distance Sensor

Vcc Trig Echo GND

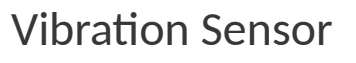

Vibration Sensor **Tilt Sensor** Temperature Sensor Tilt Sensor

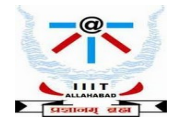

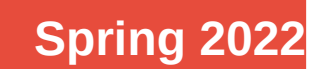

### 3. Actuators

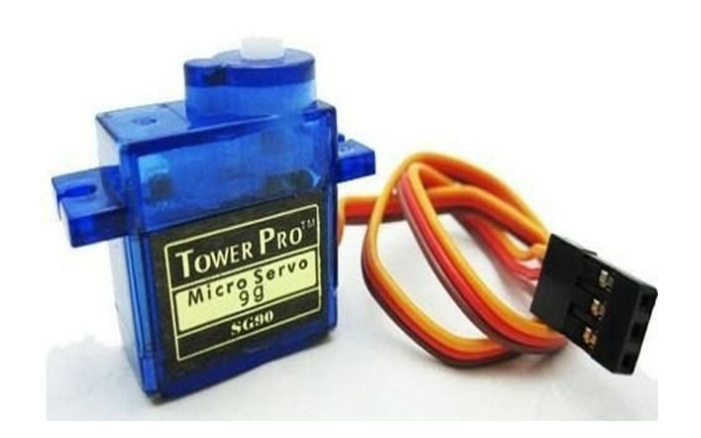

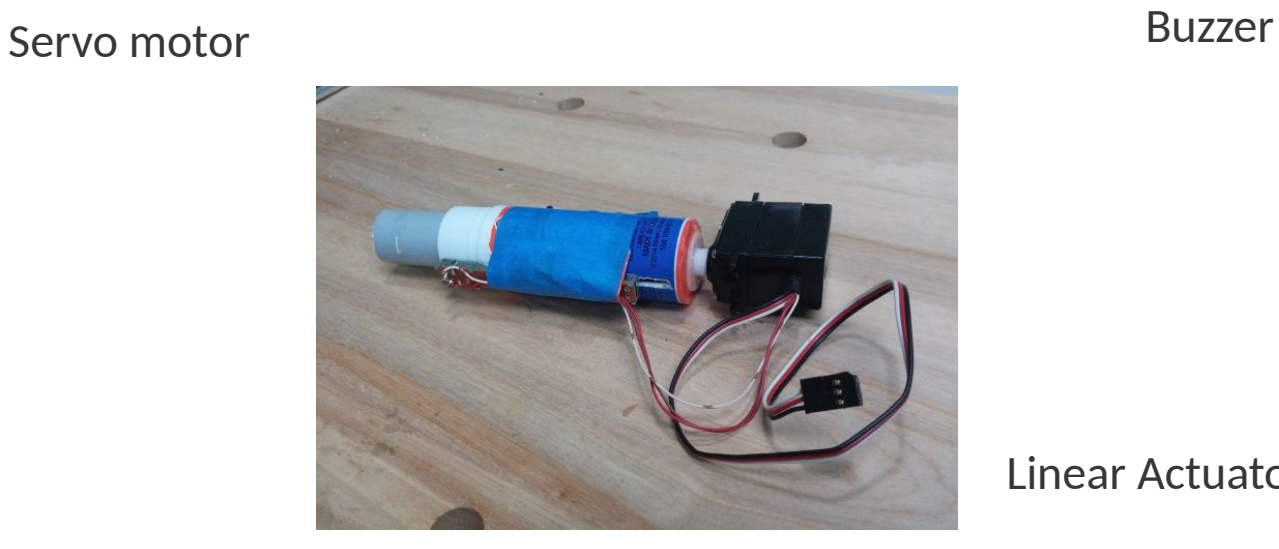

Linear Actuators

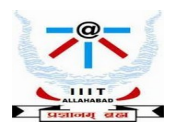

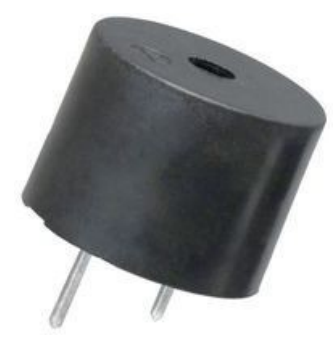

### 4. Other components

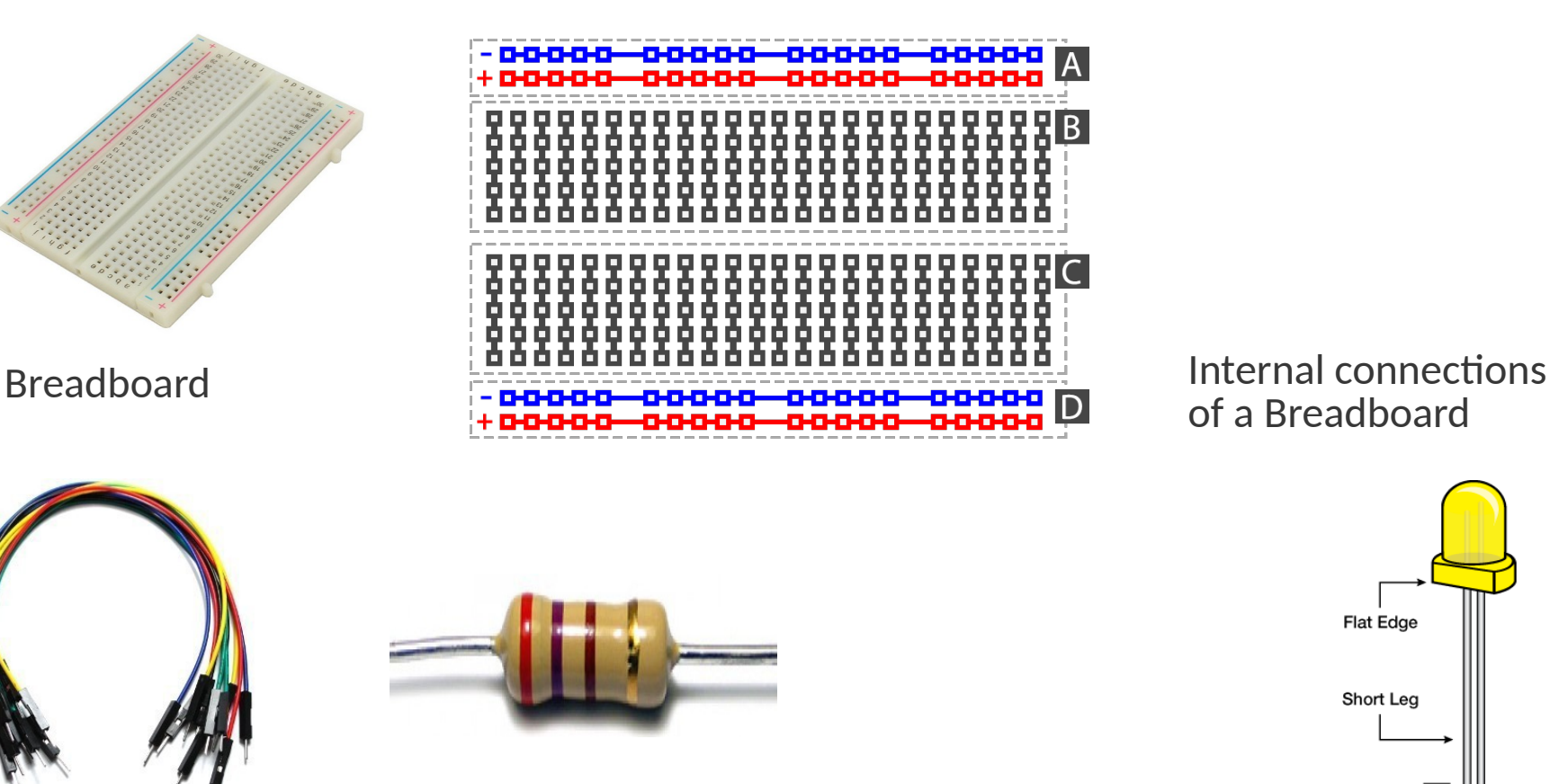

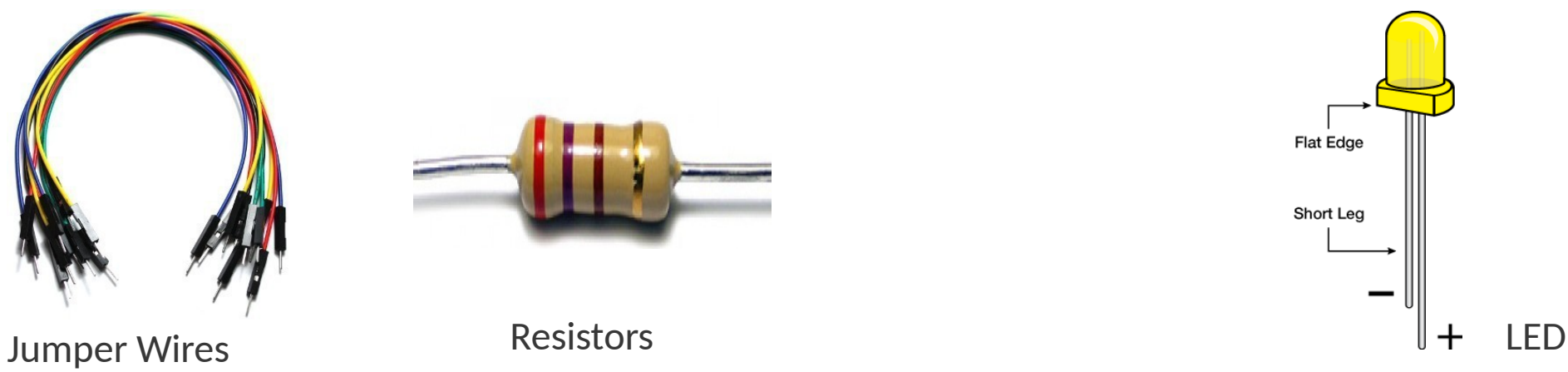

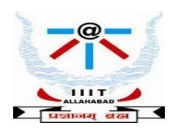

## **Interfacing Rpi to components : GPIO ports**

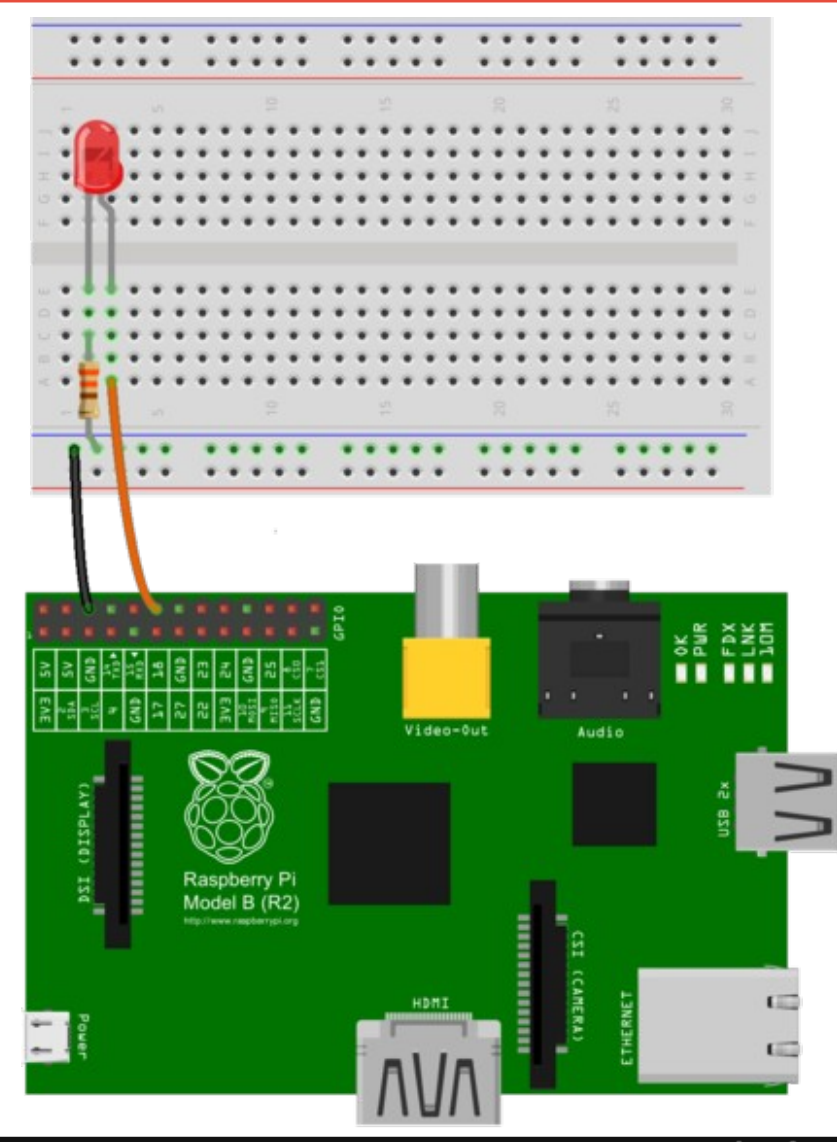

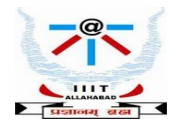

**Internet of Thingsing<br>
ater : Dr. Bibbas Chashal and Spring 2022 Instructor : Dr. Bibhas Ghoshal**

# **Programming the Raspberry Pi : Learning Python on the Go.......**

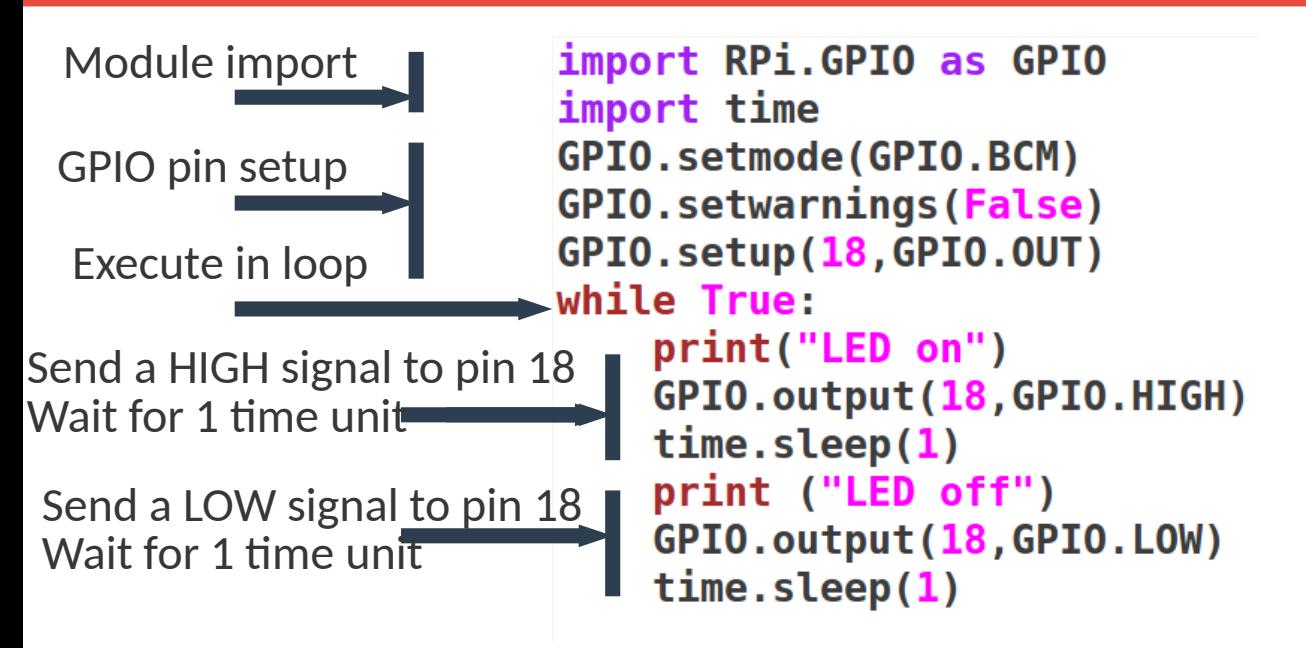

Python program which instructs the Rpi to blink a LED - turn the LED high and low alternately

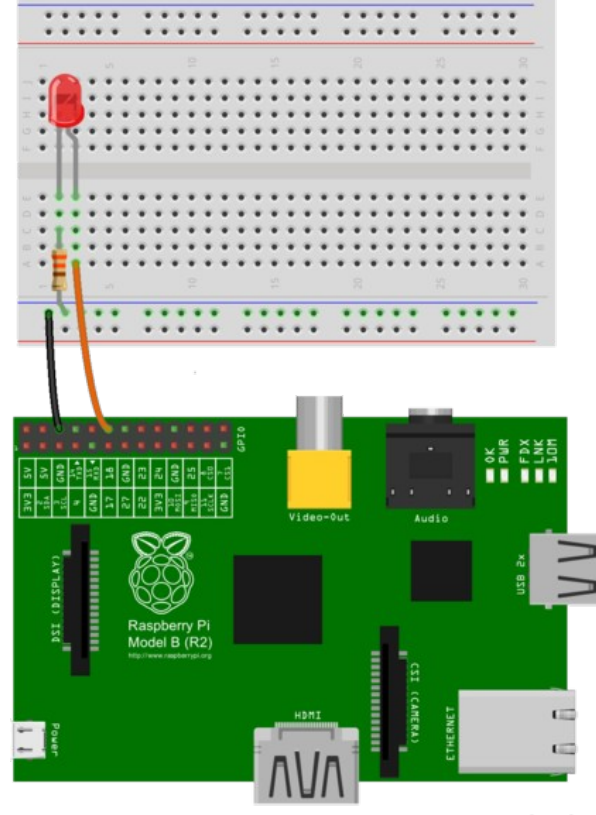

fritzing

The latest version of Raspbian includes the RPI.GPIO Python library pre-installed,

so you can simply import that into your Python code. The RPI.GPIO is a library that allows your Python application to easily access the GPIO pins on your Raspberry Pi. The as keyword in Python allows you to refer to the RPI.GPIO library using the shorter name of GPIO. There are two ways to refer to the pins on the GPIO: either by physical pin numbers (starting from pin 1 to 40 on the Raspberry Pi 2/3), or Broadcom GPIO numbers (BCM)

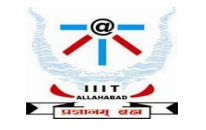

# **Introducing Python**

- 1. General-purpose, versatile, and powerful programming languaage
- 2. It was created by **Guido van Rossum** in **1991** and was named after the British comedy show, *Monty Python's Flying Circus*.
- 3. Applications scripting, web development, data visualization, data analysis, machine learning

### 4. **Characteristics** :

 i. *Multi-paradigm programming language* - Python supports more than one programming paradigms including object-oriented programming and structured Programming

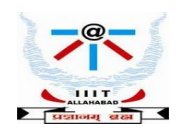

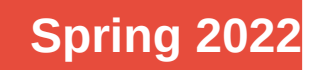

# **Introducing Python**

### 4. **Characteristics** :

- ii. *Interpreted and Interactive language does not require compilation steps, Users provide command at the prompt which get executed directly*
- *iii*. *Easy to learn and maintain fewer syntactical constructions, Statements feel like English with pseudo code constructs*
- *iv*. *Extendable, Scalable and Portable*
- *v*. *Broad Range of Library support*

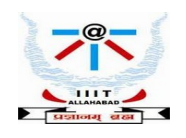

## **All about Python : Installation, Guide, Docs....**

### [www.python.org](http://www.python.org/)

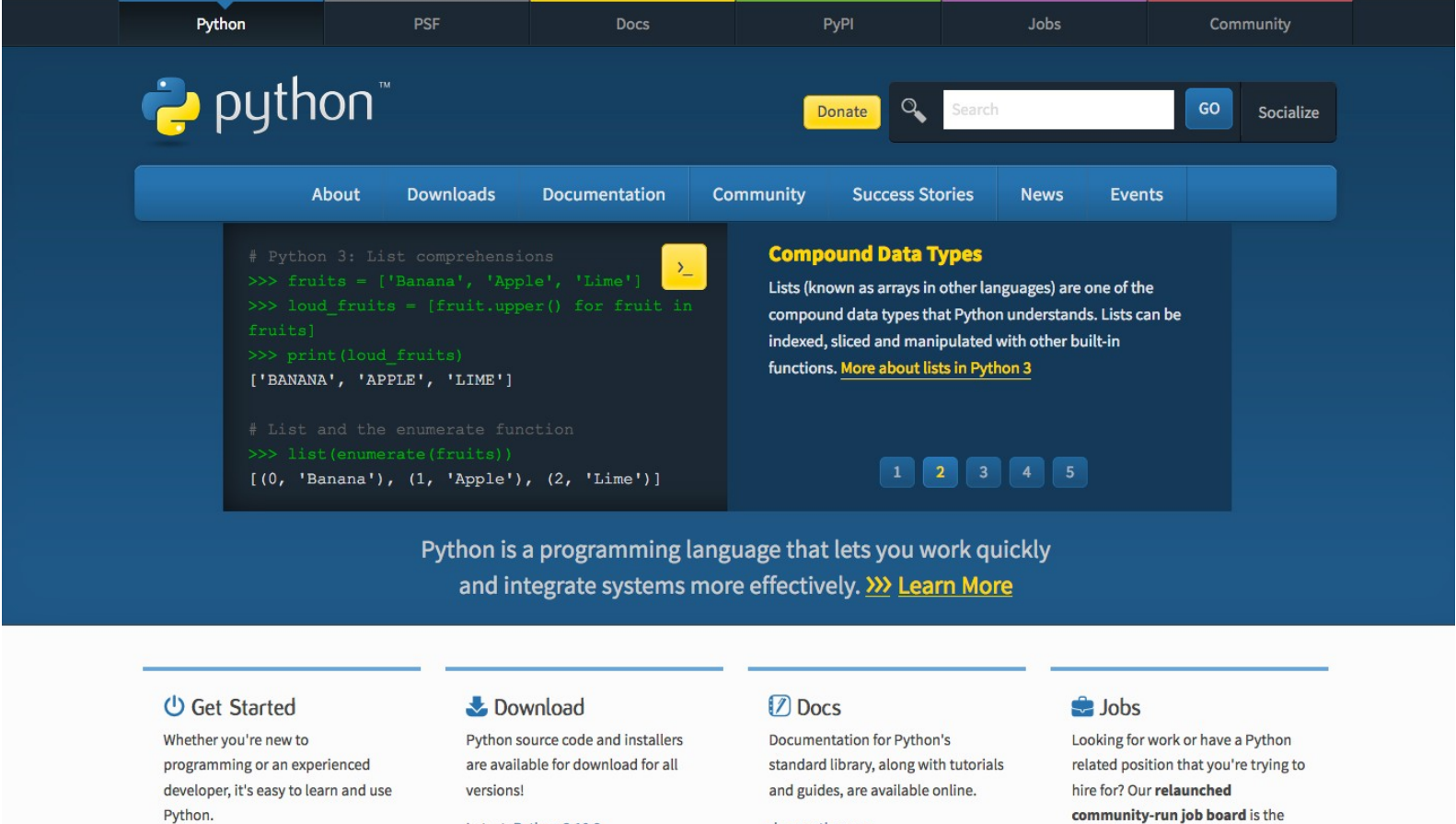

Latest: Python 3.10.2

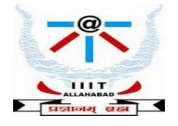

### **Spring 2022 Internet of Things Instructor : Dr. Bibhas Ghoshal**

docs.python.org

# **Using the Python Environment**

### Invoking the Python environment : Type python at the prompt

Last login: Tue Feb 1 08:39:06 on ttys000 [Bibhass-MacBook-Air:~ bibhasghoshal\$ python Python 2.7.16 (default, Jan 26 2020, 23:50:38) [GCC 4.2.1 Compatible Apple LLVM 9.0.0 (clang-900.0.31)] on darwin Type "help", "copyright", "credits" or "license" for more information.  $\rightarrow$   $\rightarrow$ 

### **First Python Program : Interpreted and Interactive**

>>> print "Hello World !" Hello World !  $\rightarrow$   $\rightarrow$ 

### **Python Program Structure and Rules**

**Identifier:** name used to identify a variable, function, class, module, or other object. An identifier starts with a letter A to Z or a to z or an underscore () followed by zero or more letters, underscores, and digits (0 to 9)

**Reserved words:** words that cannot be used as identifiers

Example : *and, exec, not, print , continue, def, if , return , import, try, while, else, except, for* 

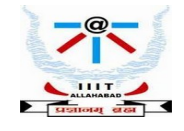

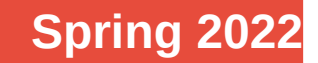

# **Python Program Structure**

Indentation: there are no braces to indicate blocks of code for class and function definitions or flow control. Blocks of code are denoted by line indentation, which is rigidly enforced.

```
>>> if True:
           print "True"
\ldots else:
          print "False"
\ddotscTrue
\rightarrow \rightarrow
```
**Comments**: A hash sign (#) that is not inside a string literal begins a comment. All characters after the # and up to the physical line end are part of the comment, and the Python interpreter ignores them.

```
>>> print "Hello!"
Hello!
>>> # print "Hello!"
\cdots\rightarrow
```
**Variables:** Reserved memory locations that store values, depending on the data type, interpreter allocates memory and decides what to store in that location. Thus, by assigning different data types to variables, one can store integers, floating point numbers, strings etc.

```
>> c=100>> s="leftarrow"\gg
```
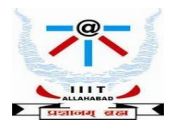

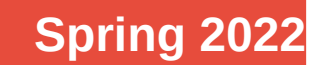

# **Data Types in Python**

There are five standard data types in Python : numbers, string, list, tuple and dictionary

- Number : store numeric values, immutable data types

- Strings are list of characters

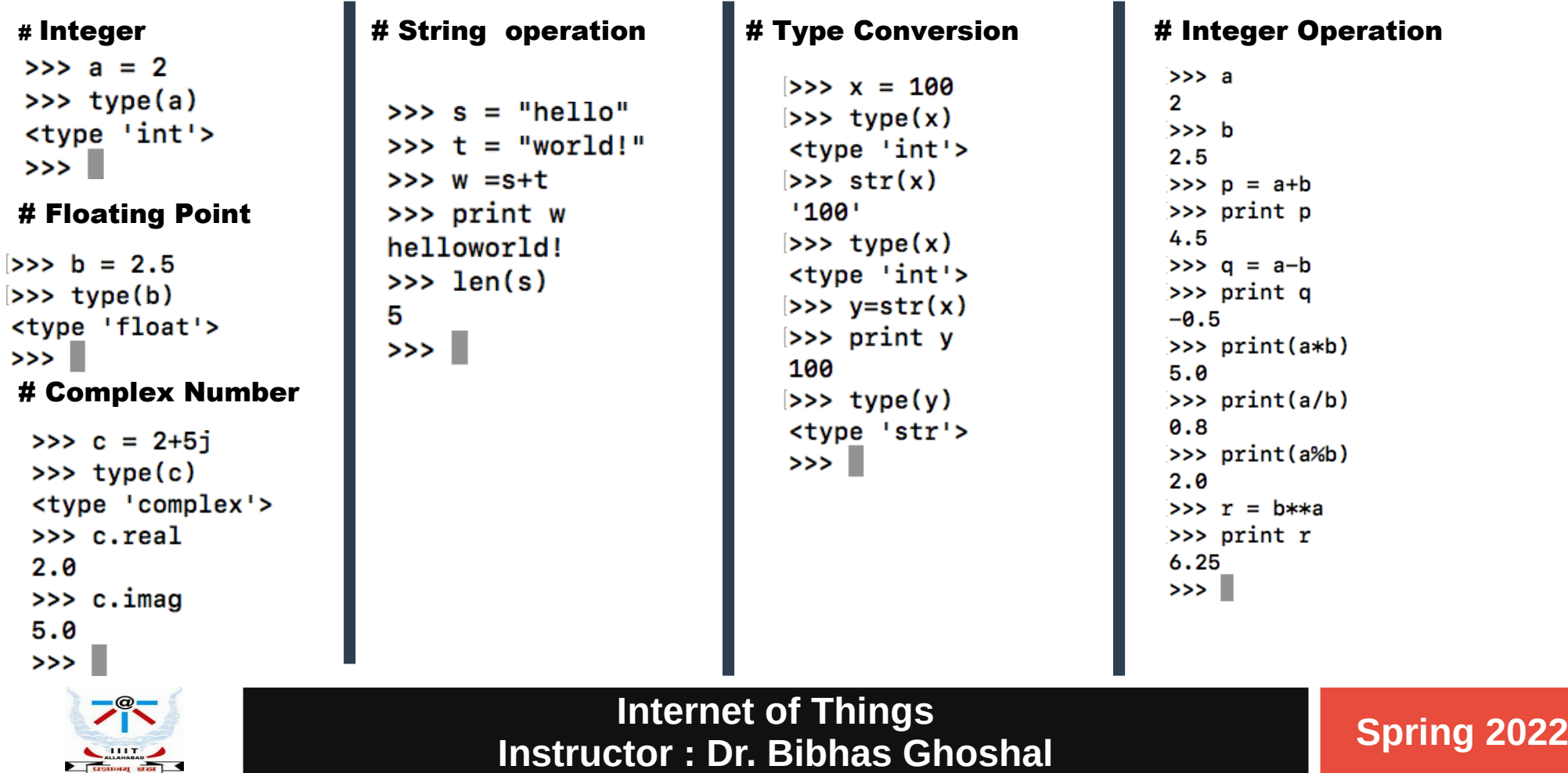

## **Compound Data Types Python in Linux**

**Lists :** used to group together values

### Operations done on a list

i. *Accessing elements* ii. *insert/remove/append items to list* iii. *change items in list*

### **Tuple:** Read only list

```
>>> rivers = ['Ganges','Nile','Mississippi','Amazon','Yangtze']
>> type(rivers)
<type 'list'>
>> rivers[1]
'Nile'
>> len(rivers)
5
>>> rivers.append('Danube')
>>> rivers
['Ganges', 'Nile', 'Mississippi', 'Amazon', 'Yangtze', 'Danube']
>>> rivers[4] = 'Volga'>>> rivers
['Ganges', 'Nile', 'Mississippi', 'Amazon', 'Volga', 'Danube']
>>> river countries = ('India','Eqypt','USA','Brazil','Russia','Germany')
>>> type(river countries)
<tvpe 'tuple'>
\gg
```
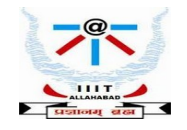

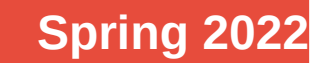

# **Compound Data Types Python in Linux**

### **Dictionaries:** Hash table that maps keys to values

### Operations done on a list :

i. *Get the value of a key* ii. *Get all items* iii. *Get all keys* iv. *Add a key value pair* v. *Check if dictionary has a key*

```
>>> student = {\{ 'name': 'Alice', 'id': '100' } \}>>> type(student)
<tvpe 'dict'>
>>> len(student)
\mathbf{r}>>> student
{'name': 'Alice', 'id': '100'}
>>> student.kevs
<built-in method keys of dict object at 0x107476e88>
>>> student.keys()
['name', 'id']>>> student.has_key('id')
True
>>> student['gender']='Female'
>>> student
{'gender': 'Female', 'name': 'Alice', 'id': '100'}
\gg
```
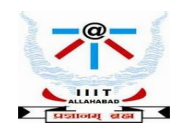

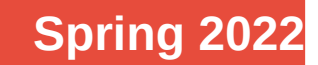

# **Control Flow in Python**

### # If Statement

```
>>>> a
    \overline{2}>> if a>10:
          print " More than 10"
    \ldots else:
    ... print " Between 1 to 10"
     Between 1 to 10
   [>>> student
    {'gender': 'Female', 'name': 'Alice', 'id': '100'}
   [>>> if not student.has key('major'):
             student['major']='CS'
    \sim \sim \sim\sim \sim \sim>>>>> student
    {'gender': 'Female', 'major': 'CS', 'name': 'Alice', 'id': '100'}
    \gg
```
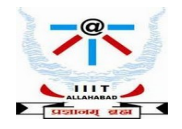

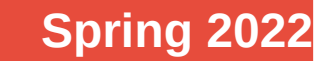

# **Control Flow in Python**

### # For-Loop

### 1. Looping over a string

 $\gg$  str = "Hello" >>> for s in str: print s  $\ddotsc$  $\ddotsc$ н e  $\mathbf{1}$  $\mathbf{L}$  $\mathbf{o}$  $\gg$ 

### 2. Looping over a list or dictionary

```
>>> rivers
['Ganges', 'Nile', 'Mississippi', 'Amazon', 'Volga', 'Danube']
|>> i=0>>> for item in rivers:
      print " River-%d:%s " %(i,item)
\mathbf{L}i = i+1\overline{a}.
\overline{\mathbf{1}}.
 River-0:Ganges
 River-1:Nile
 River-2:Mississippi
 River-3:Amazon
 River-4:Volga
 River-5:Danube
\gg
```
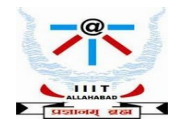

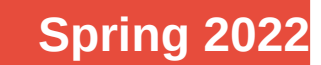

# **Control Flow in Python**

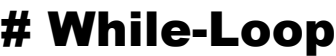

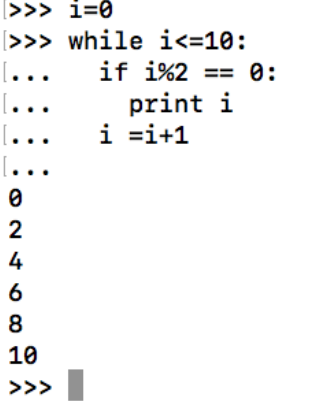

 $| >> \text{range}(10, 110, 10)$  $[10, 20, 30, 40, 50, 60, 70, 80, 90, 100]$  $\gg$ 

### # Range  $\#$  Range  $\#$  Break ( breaks out of loop)

```
>> y=1
| >>  for x in range(4,256,4):
       y = y * x\ddotscif v > 512:
\ddotscbreak
\ddotscprint y
\ddotsc\ddotsc4
32
384
\gg
```
### #Continue ( continues with next operation )  $\qquad \qquad$  #Pass ( null operation )

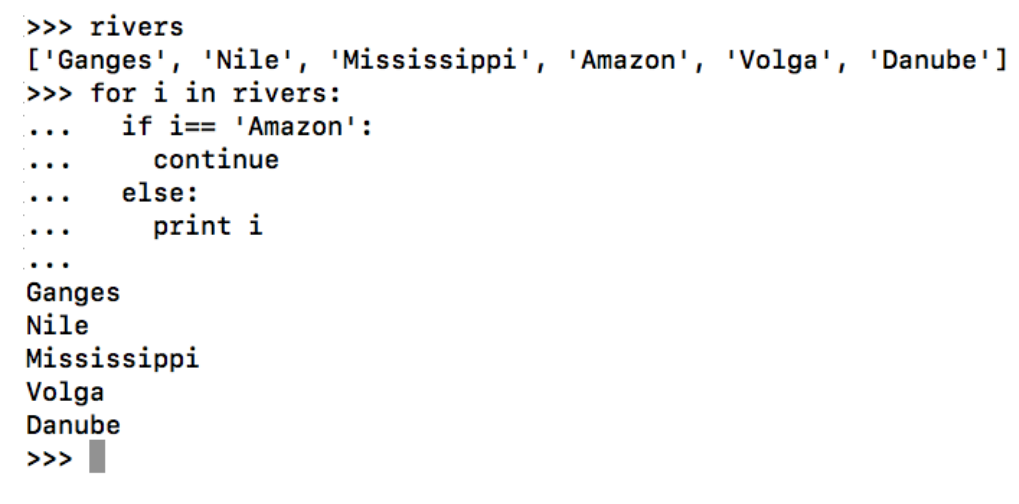

```
>>> for i in rivers:
       if i == 'Amaxon':\ddotscpass
\ddotscelse:
\cdotsprint i
\ddotsc\ddotscGanges
Nile
Mississippi
Volga
Danube
\gg
```
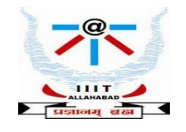

# **Functions in Python**

### Block of code that takes information (in the form of parameters), does some computation, and returns a new piece of information based on the parameter information.

- Python, functions begin with the *def* keyword.
- Parameters in Python function are passed by reference

```
>>> students = \{ '1': \{ 'name': 'Alice', 'gender': 'female', 'marks': 83 \}, \}'2':\{'name':'\text{Bob}',\text{'oender':'\text{'male}',\text{'marks':}94}.'3':{'name':'Charlie','gender':'male','marks':75},
             '4':{'name':'Diana','gender':'female','marks':87}}
>>> def averageGrade(students):
       # "This function computes the average marks"
\cdotssum = 0.0\sim \sim \simfor key in students:
          sum = sum + students[key] ['marks']
          average = sum/len(students)return average
\sim \sim \sim\ddotsc>>> avg = averageGrade(students)
>>> print " The average marks is:%0.2f"%(avg)
The average marks is:84.75
\gg
```
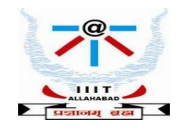

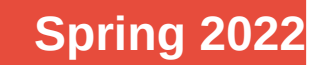

# **Handling Files in Python**

**Files** : Python treats files as sequence of lines; Sequence operations work for the data read from files

Basic operations are : open, close, read and write

*open ( filename, mode)* – returns a file object

mode can be read(*r*), write(*w*), append(*a*); Mode is optional and Default is *r* Example :

>> rivers = open('world\_rivers','r') // reading from open file returns its content obtained a file object >> rivers = open('world\_rivers','w') // writing in an open file means overwriting the existing contents

*close(filename, mode)* – closes the file object, finishes any buffered operation

Example :

>> rivers = world\_rivers.close() // closes the file once done with writing

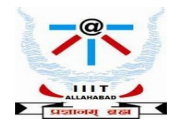

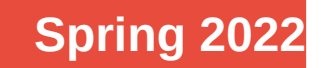

## **Handling Files in Python**

```
\Rightarrow rivers = open ('world rivers','w')
>>> rivers.write ('Ganges \n')
>>> rivers.write ('Nile \n')
>>> rivers.write ('Volga \n')
>>> rivers.write ('Mississippi \n')
>>> rivers.write ('Amazon \n')
\gg rivers.close()
>>> rivers
<closed file 'world rivers', mode 'w' at 0x10742d810>
\Rightarrow countries = open( 'rivers_countries','w')
>>> countries.write ('India \n')
>>> countries.write ('Eqypt \n')
>>> countries.write ('Russia \n')
>>> countries.write ('USA \n')
>>> countries.write ('Brazil \n')
>>> countries.close()
>>> countries
<closed file 'rivers_countries', mode 'w' at 0x10742d780>
>>
```
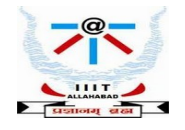

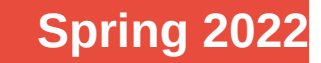

## **Handling Files in Python**

```
>> r = open('world\_rivers', 'r')>> c = open('rivers_counts', 'r')>> pn, pc = [], []
\gg for i in r:
\ldots pc.append(i[:-1]) # ignore '\n'
\ddotsc>> r.close()>> for i in c:
\ldots pn.append(i[:-1]) # ignore '\n'
\cdots>> c.close()>>> print(pc)
['Ganges ', 'Volga ', 'Nile ', 'Mississippi ', 'Amazon ']
>>> print(pn)
['India ', 'Russia ', 'Egypt ', 'USA ', 'Brazil ']
```
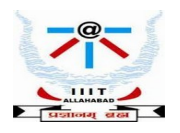

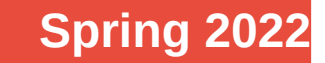

# **Reading Sequential Files in Python**

# This program makes a copy of one sequential file into another. It asks the user for the names of the files to read from and to write to: # A file must be opened --- this requires a new variable to hold the address in heap storage of the file's data-structure representation

- >> *output = open(outputfilename, "w"*)  $\#$  "w" means we will write to output filename
- # You can read the lines one by one with a while loop :
	- - *print line line = input.readline()*
- >> *input = open(inputfilename, "r")*  $\qquad \qquad \#$  "r" means we will read from input filename
	-

>> *line = input.readline()*  $\#$  read the next line of input --- this includes the ending \r and \n characters! # The line is of course a string.

>> *while line != " "* : # When the input is all used up, line == ""

*output.write(line)* # Write the string to the output file

# But here is the simplest way to read all the lines one by one :

 >> *for line in input : print line output.write(line)* >> *input.close()* >> *output.close()*

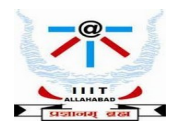

# **Exceptions in Python**

Python reports to user about some unexpected event through **exceptions** 

These events can be one of the following :

Access violation ( writing to a read only file )

Missing resources ( reading a non-existent file)

Type incompatibility ( multiplying two strings)

Bound violation ( accessing a string beyond limit)

Example :

```
>> x = open ('world_rivers','r')
```
>> x.close

 $\Rightarrow$  x.read()  $\leftarrow$  Exception; Bad read, file already closed

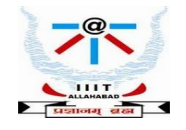

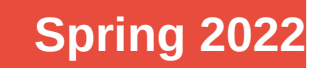

# **Exception Handling in Python**

### **try.......except......else**

### try:

Operations that can raise exceptions. except [Optional list of exceptions] : In case of exceptions, do the recovery. else : # else is optional If no exception then do normal things

### **try.......finally**

try :

Operations that can raise exceptions. finally

Execute irrespective of whether exception was raised or not. Typically clean-up stuff

# Program to depict else clause with try-except

```
# Function which returns a/b
def example(a , b):
    try:
          c = ((a+b) // (a-b))except ZeroDivisionError:
          print ("a/b result in 0")
     else:
          print (c)
```
# Driver program to test above function example(2.0, 3.0) **- 2000** -5.0 example(3.0, 3.0)  $\blacksquare$  a/b result in 0

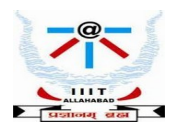

# **Modules in Python**

**Organizing programs for easier maintenance and access**

**Reuse same functions across programs without copying its definition in each program**

**Python allows putting definition in a file – use them in a script or in an interactive instance** 

**Such a file is called module - definitions from modules can be imported in other modules or main module**

**The file name is the module name with .py appended**

Within a module, the module's name is available as global variable <u>name</u>

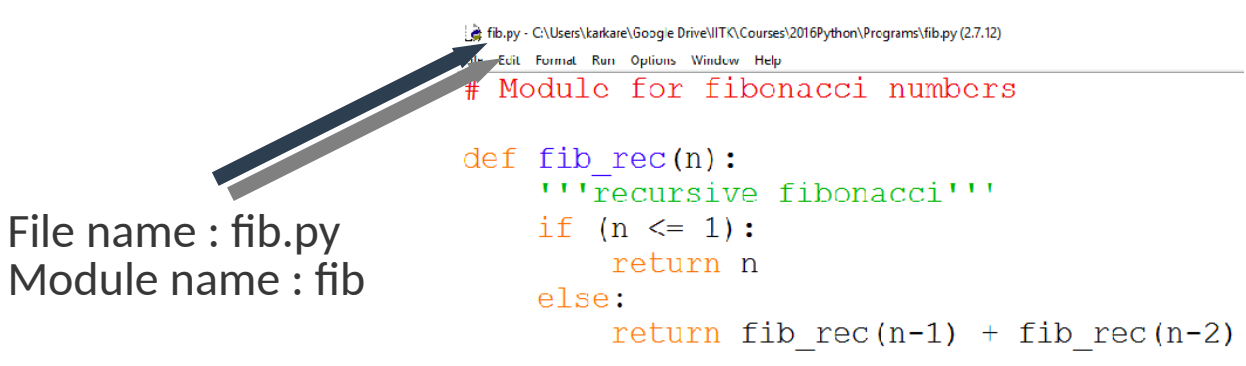

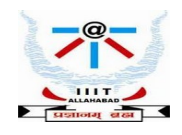

# **Module Example**

```
\gg def fib rec(n):
       # " recursive fibonacci"
\cdotsif(n=1):. . .
           return n
       else:
           return fib rec(n-1)+fib rec(n-2). . .
\sim \sim \sim\gg def fib iter(n):
       # " iterative fibonacci"
       cur.nxt = 0.1\sim \sim \simfor k in range(n):
\sim \sim \simcur,nxt = nxt, cur+nxt\sim \sim \simreturn cur
\sim \sim \sim\sim \sim \sim\gg def fib upto(n):
       # " given n returns list of fionacci"
\sim \sim \sim# numbers \leq n"
\ddotsccur, nxt = 0, 1\sim \sim \sim1st = []\ddotscwhile(cur<sub>n</sub>):
\ddotsclst.append(cur). . .
           cur,nxt = nxt, cur+nxt. . .
       return 1st
\ddotsc\ddotsc\gg fib_rec(5)
5
\gg fib_rec(10)
55
\gg fib_upto(5)
[0, 1, 1, 2, 3]\gg> fib_upto(10)
[0, 1, 1, 2, 3, 5, 8]\gg> fib_iter(5)
5
```

```
>>> import fib
[0, 1, 1, 2, 3]
```
 $\gg$  fib.fib rec(10) 55  $>>$  fib.fib iter(20) 6765

```
>>> fib. name
'fib'
```
Within a module, the module's name is available as the value of the global variable name .

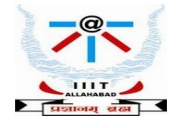

# **Module Example**

### **Importing special functions**

```
>>> from fib import fib upto
\gg fib upto(6)
[0, 1, 1, 2, 3, 5]\gg fib iter(1)
Traceback (most recent call last):
  File "<pyshell#16>", line 1, in <module>
    lib iter(1)NameError: name 'fib iter' is not defined
```

```
>>> from fib import \overline{x}\gg fib upto(6)
[0, 1, 1, 2, 3, 5]\gg fib iter(8)
21
```
### Exports all names except those beginning with underscore

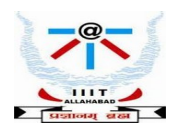

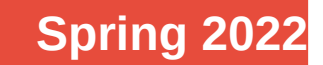

# **\_main\_ in Modules**

When you run a module on the command line with : *python fib.py < arguments>* the code in the module will be executed in the module just as if you imported it but with the  $\_$ name $\_$  set to " $\_$ main $\_$ " .

By adding the code at the end of your module, you can make the file usable as script as well as importable module

 $if$   $name$   $==$ " $main$   $"$ :

### Example:

```
if name == "main ":
 import sys
 print (fib_iter(int(sys.argv[1])))
```
• This code parses the command line only if the module is executed as the *" main" file* : \$ python fib.py 10

55

• If the module is imported, the code is not run : >>> import fib

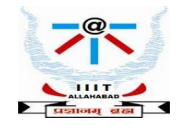

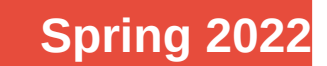

# **Back to Raspberry Pi Using Python**

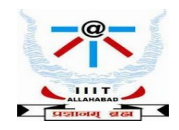

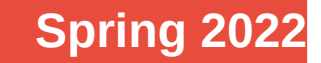

### **Connecting Rpi to Piezo Buzzer**

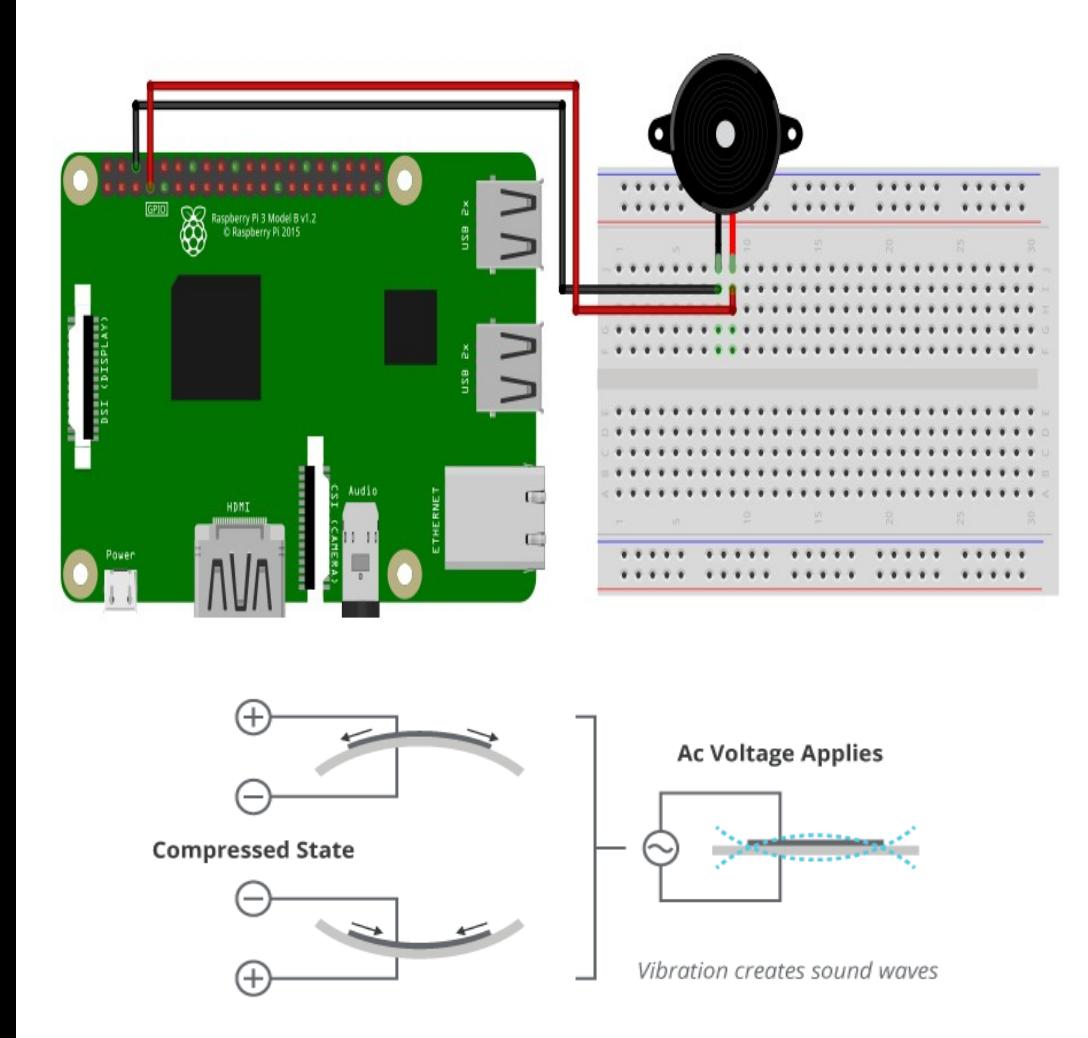

import time import RPi.GPIO as gpio gpio.setwarnings(False) gpio.setmode(gpio.BOARD) gpio.setup(7,gpio.0UT) try: while True:  $gpio.output(7, 0)$  $time.sleep(.3)$  $gpio.output(7,1)$  $time.sleep(.3)$ except KeyboardInterrupt: gpio.cleanup()

exit

Python program which instructs the Rpi to control a piezoelectric buzzer

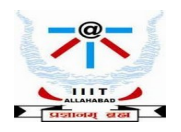

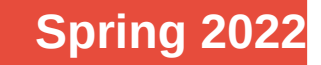

## **Rpi used to control intensity of a LED**

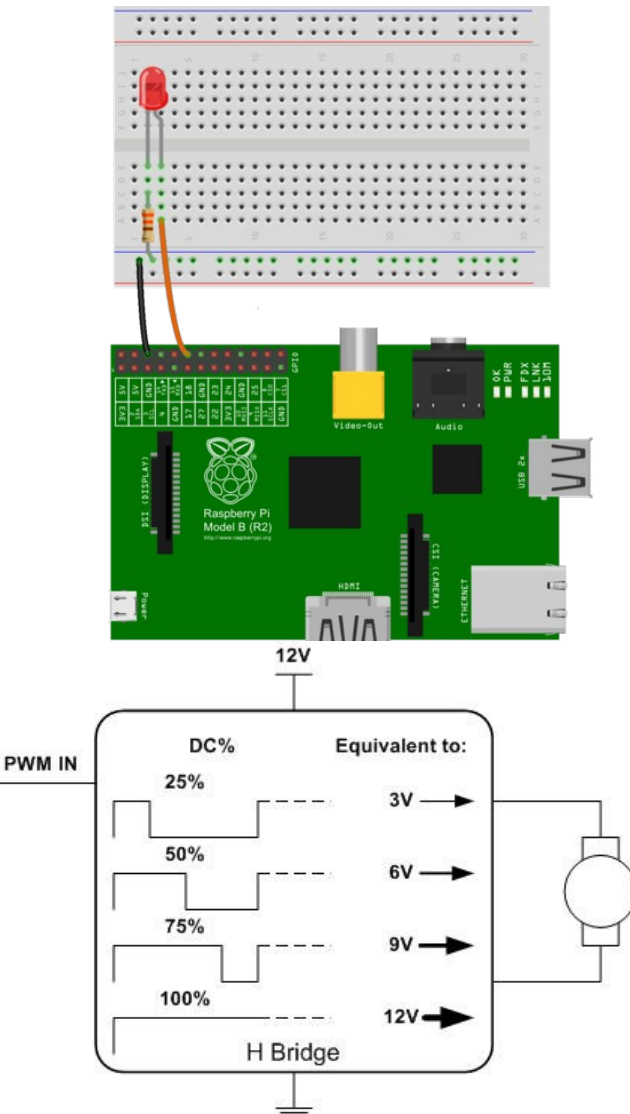

```
import RPi.GPIO as GPIO
import time
GPIO.setmode(GPIO.BCM)
GPIO.setup(18, GPIO.OUT)
p = GPIO.PWM(18, 50)p.start(0)try:
    while True:
        for i in range (100):
            p.ChangeDutyCycle(i)
            time.sleep(0.02)for i in range(100):
            p. ChangeDutyCycle(100-i)
            time.sleep(0.02)except KeyboardInterrupt:
    pass
    p.stop()GPIO.cleanup()
```
Python program which instructs the Rpi to fade a LED

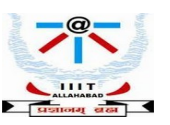

### **Using Rpi to control a Servo Motor**

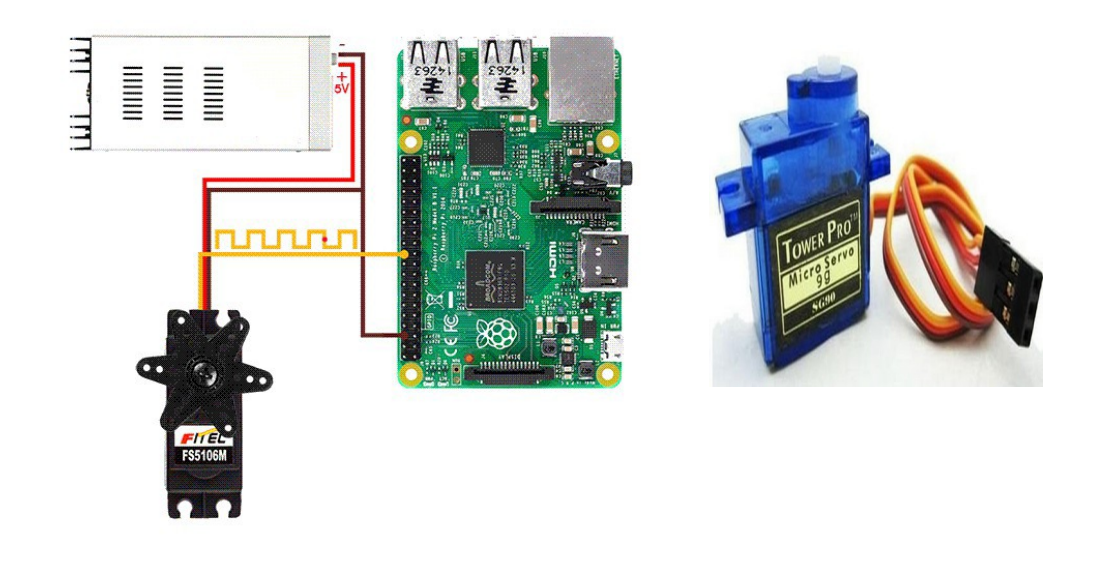

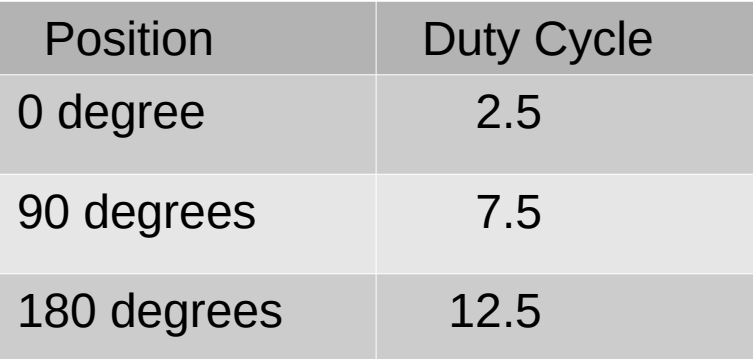

import RPi.GPIO as GPIO import time **GPIO.setwarnings(False) GPIO.setmode(GPIO.BOARD)** GPIO.setup(22,GPIO.OUT)  $=$  GPIO.PWM(22,50)  $p.start(7.5)$ while True: p.ChangeDutyCycle(7.5) time.sleep(1) p.ChangeDutyCycle(12.5) time.sleep(1) p.ChangeDutyCycle(2.5)  $time.sleep(1)$ 

Python program which controls a Servo motor

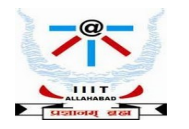

**Spring 2022 Internet of Things Instructor : Dr. Bibhas Ghoshal**

 $\overline{\phantom{a}}$ 

## **Using Rpi to control a Vibration Sensor**

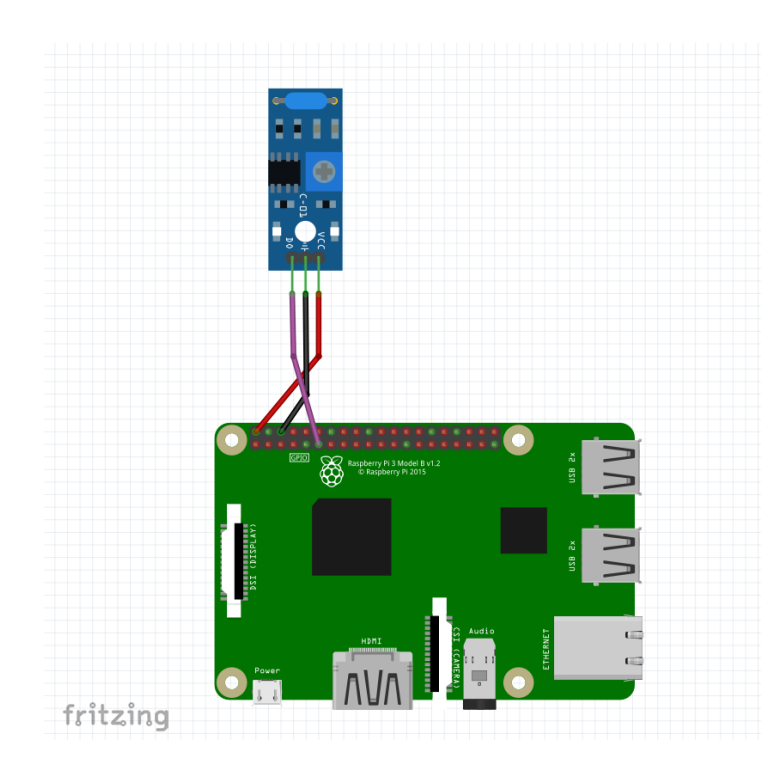

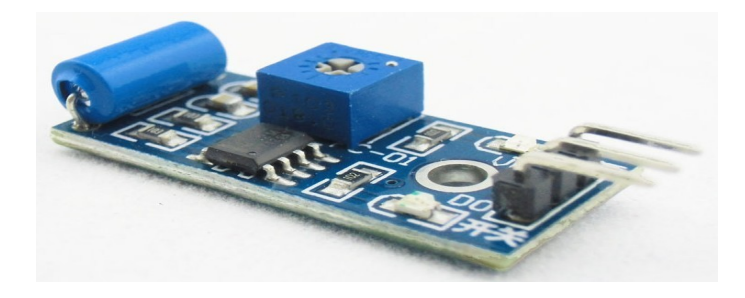

```
import RPi.GPIO as GPIO
import time
GPIO.setmode(GPIO.BCM)
GPIO.setup(18,GPIO.IN)
try:
 while True:
    i. i = 0.0i = GPIO.input(18)
    if i=1:
      if i==0:
        print("Vibration...")
        i=1time.sleep(0.1)elif i==0:if i == 1:
        print("Vibration...")
        i=0time.sleep(0.1)except KeyboardInterrupt:
        GPIO.cleanup()
```
Python program to control a vibration sensor

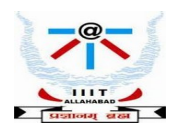

## **Connecting Rpi to Infrared Sensor**

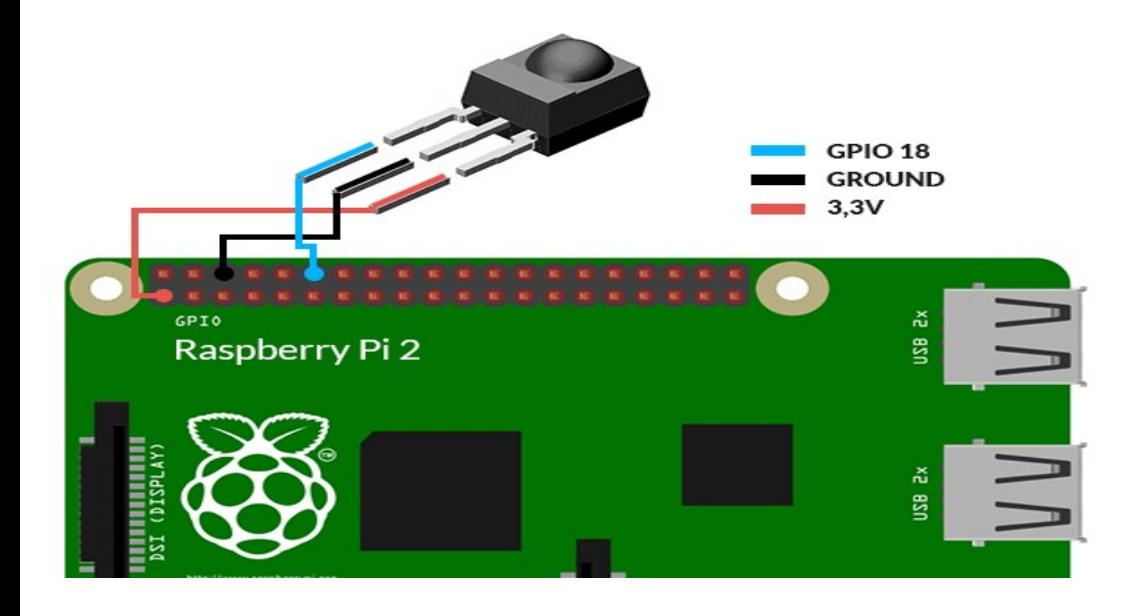

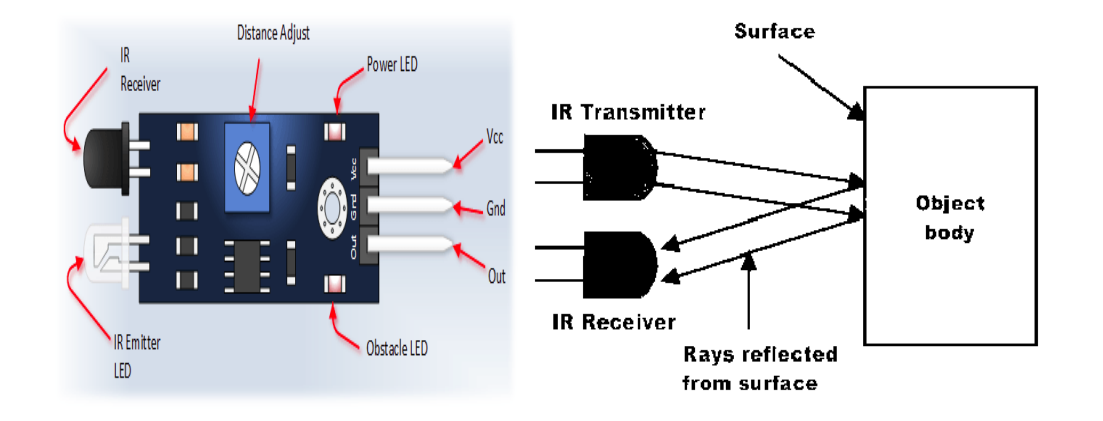

### import RPi.GPIO as GPIO

import time

Sensor  $= 16$ 

buzzer  $= 18$ 

GPIO.setmode(GPIO.BOARD)

GPIO.setup(sensor,GPIO.IN)

GPIO.setup(buzzer,GPIO.OUT)

GPIO.output(buzzer,False)

print "IR Sensor Ready....."

Print " "

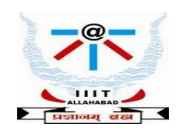

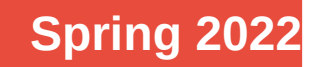

## **Connecting Rpi to Infrared Sensor**

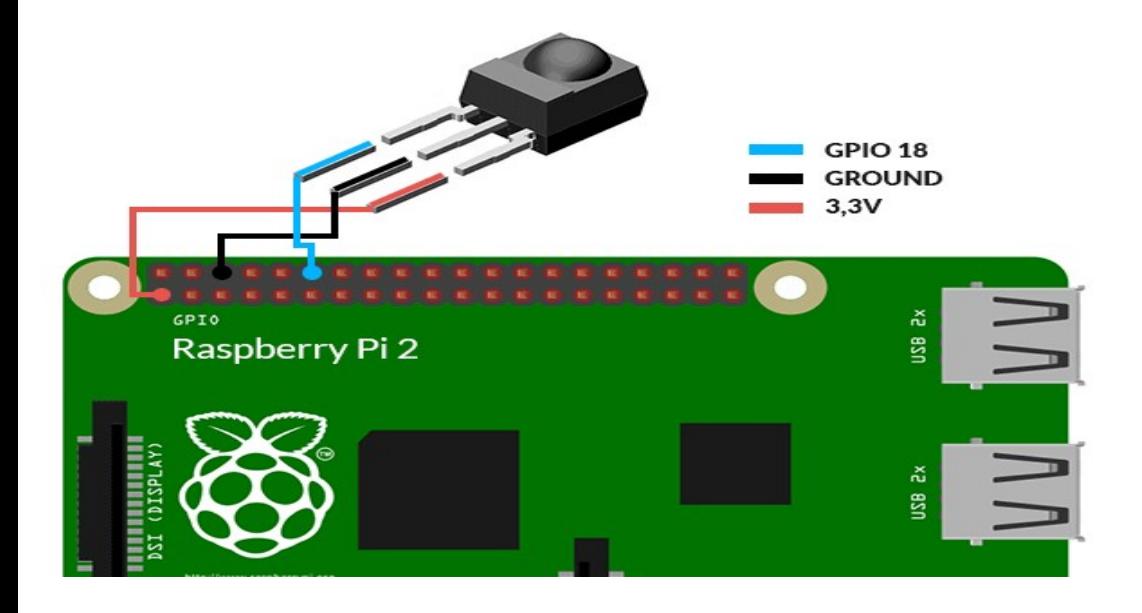

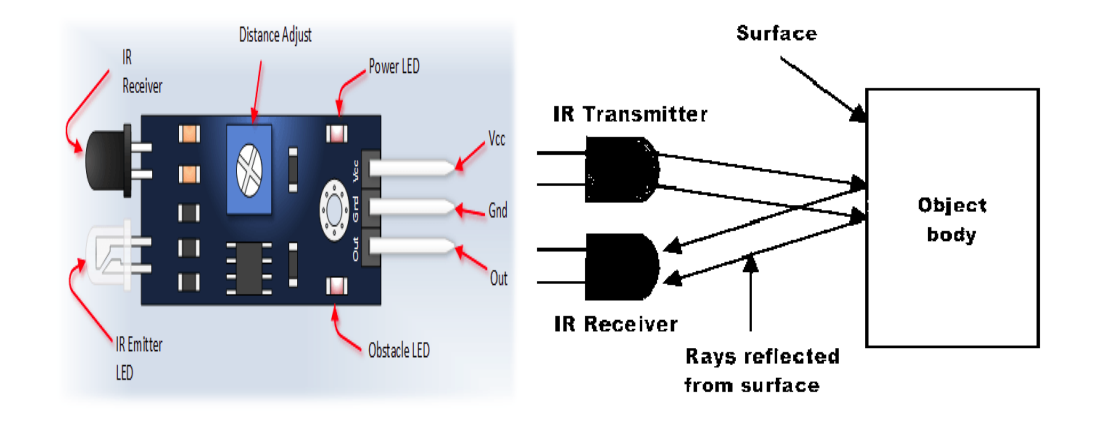

### try:

while True:

if GPIO.input(sensor):

GPIO.output(buzzer,True)

print "Object Detected"

while GPIO.input(sensor):

time.sleep(0.2)

else:

GPIO.output(buzzer,False)

except KeyboardInterrupt:

GPIO.cleanup()

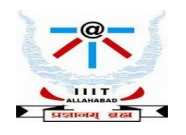

## **Temperature and Humidity Sensors - DHT11**

- Temperature and Humidity Sensors are frequently used in soil monitors, home environment, weather stations. They are simple to program.
- DHT11 is a sensor circuit that contains surface mounted thermistor and humidity sensor. The circuit converts the resistance measurements from the thermistor and the humidity sensor to digital outputs

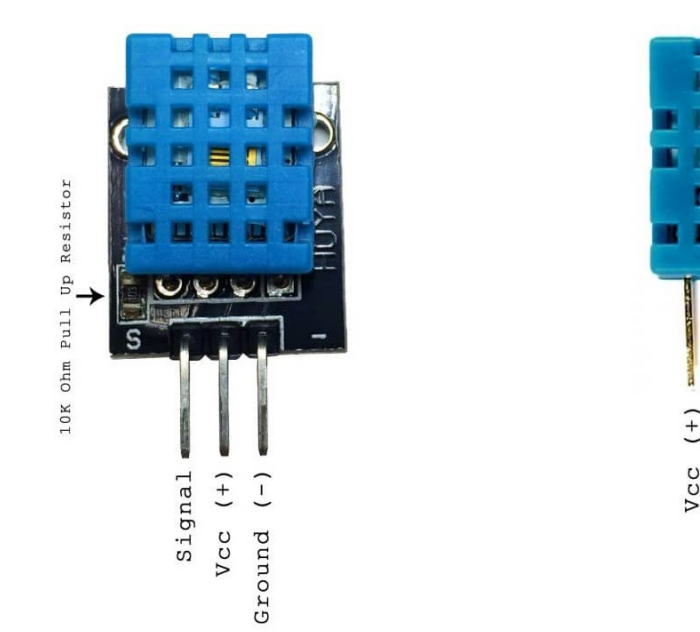

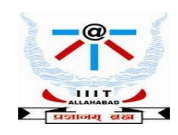

**Spring 2022 Internet of Things Instructor : Dr. Bibhas Ghoshal**

Not used Signal

Ground

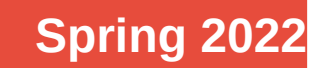

# **Interfacing Rpi to DHT11**

### Using the Adafruit DHT 11 library

- 1. *git clone [https://github.com/adafruit/Adafruit\\_Python\\_DHT.git](https://github.com/adafruit/Adafruit_Python_DHT.git)*
- 2. *cd Adafruit\_Python\_DHT*
- 3. *sudo apt-get install build-essential python-dev*
- 4. *sudo python setup.py install*

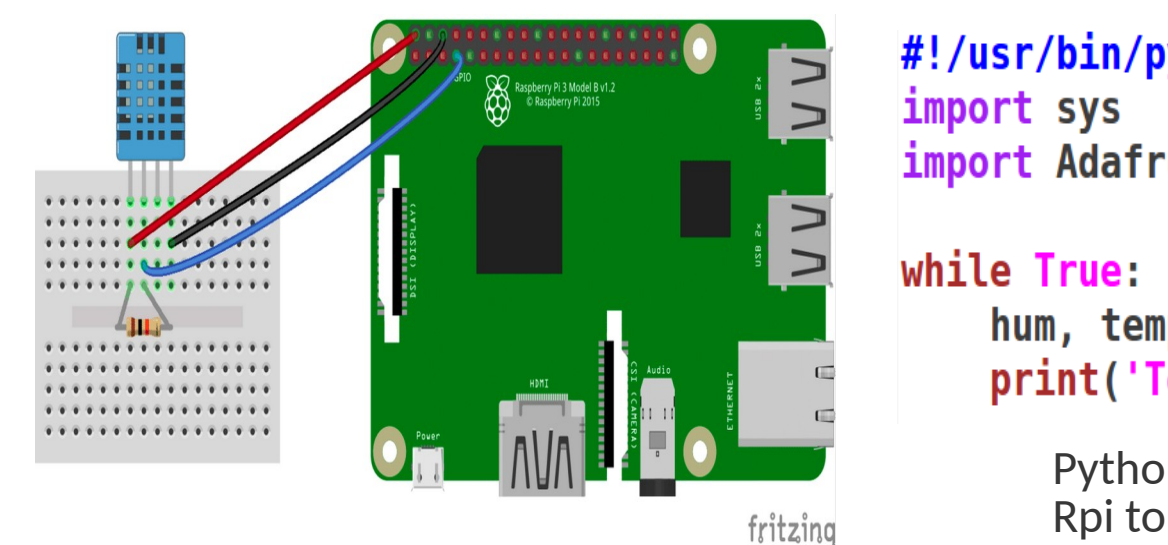

#!/usr/bin/python import Adafruit DHT

> hum, temp =  $Adafruit$  DHT.read retry(11, 4) print('Temp:0.1fC Humidity: 0.1f%' %(temp, hum)

Python program that instructs the Rpi to read data from the DHT11 module and print it

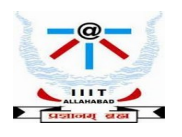

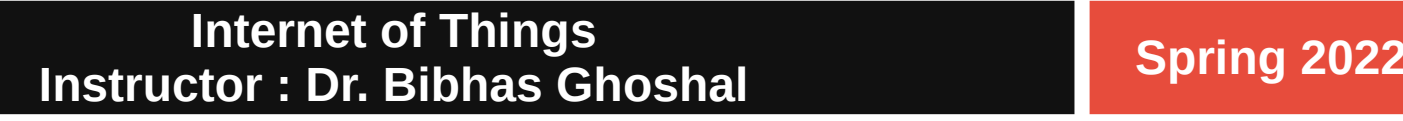